## **IBM SPSS v27 Installation and Registration (Mac)**

The following set of instructions will walk you through installing IBM SPSS on your computer.

SPSS version 27 is compatible on the following Mac Operating Systems:

- OS Catalina 10.15 (see [release notes](https://developer.ibm.com/predictiveanalytics/2019/10/08/spss-statistics-on-catalina-macos-10-15/) for important tips)
- OS Mojave 10.14
- OS High Sierra 10.13
- OS Sierra 10.12

## **We suggest that you first obtain the SPSS license code before you begin downloading SPSS**.

Students may obtain the SPSS license code from this link: [https://alaureatena.sharepoint.com/sites/walden-university/student](https://alaureatena.sharepoint.com/sites/walden-university/student-documents/spss/Pages/default.aspx)[documents/spss/Pages/default.aspx](https://alaureatena.sharepoint.com/sites/walden-university/student-documents/spss/Pages/default.aspx)

Faculty may obtain the SPSS license code from this link: <https://laureatena.sharepoint.com/sites/walden-faculty-spss>

Simply copy and paste the code into a Word document so that you have it available when prompted to enter it at the end of the installation sequence. You can always enter the code later; however, having it on hand to enter during the installation is much easier.

SPSS software installation link for the MAC is given below.

Mac: [http://mym.cdn.laureate-](http://mym.cdn.laureate-media.com/2dett4d/software/IBM/SPSS/v27/SS_CLIENT_27.0_MAC_OS_MULTILINGUA.pkg)

[media.com/2dett4d/software/IBM/SPSS/v27/SS\\_CLIENT\\_27.0\\_MAC\\_OS\\_MULTILING](http://mym.cdn.laureate-media.com/2dett4d/software/IBM/SPSS/v27/SS_CLIENT_27.0_MAC_OS_MULTILINGUA.pkg) [UA.pkg/](http://mym.cdn.laureate-media.com/2dett4d/software/IBM/SPSS/v27/SS_CLIENT_27.0_MAC_OS_MULTILINGUA.pkg)SS\_CLIENT\_27.0\_MAC\_OS\_MULTILINGUA.pkg This installation requires at least 1GB of free space on your computer. Because of the large size of the installation file, it is recommended that you are on a DSL or better internet connection. Even with a strong internet connection, the installation may still take up to 30 minutes or longer. While the tool is installing, you may continue to work within other applications on your computer.

**Note:** [Java Runtime Environment](http://www.oracle.com/technetwork/java/javase/downloads/java-archive-downloads-javase7-521261.html#jre-7u45-oth-JPR) must be installed on your computer in order for SPSS to run. If you experience any issues with SPSS or if you are prompted, you may install Java SE Runtime Environment 7u45 from the Oracle website.

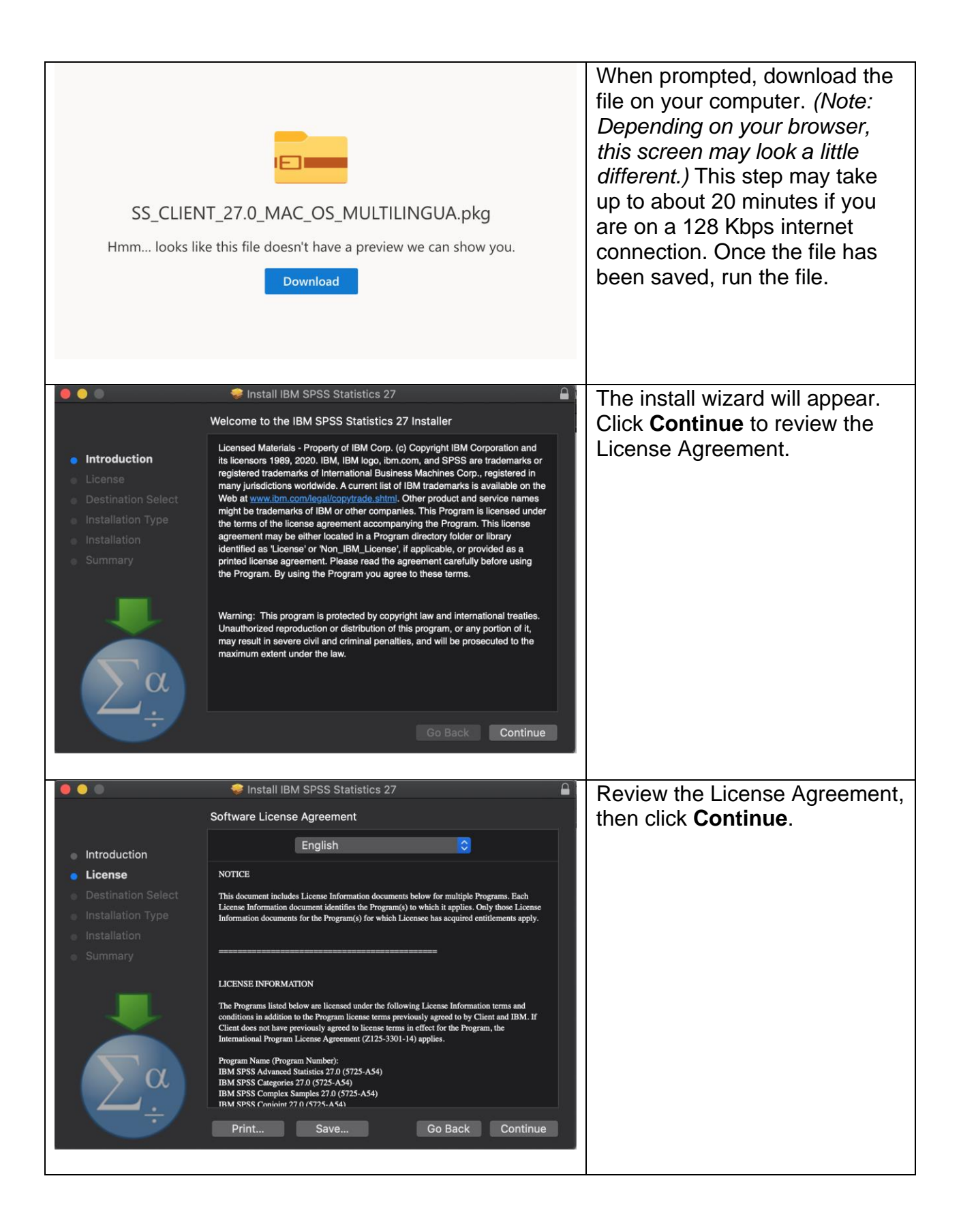

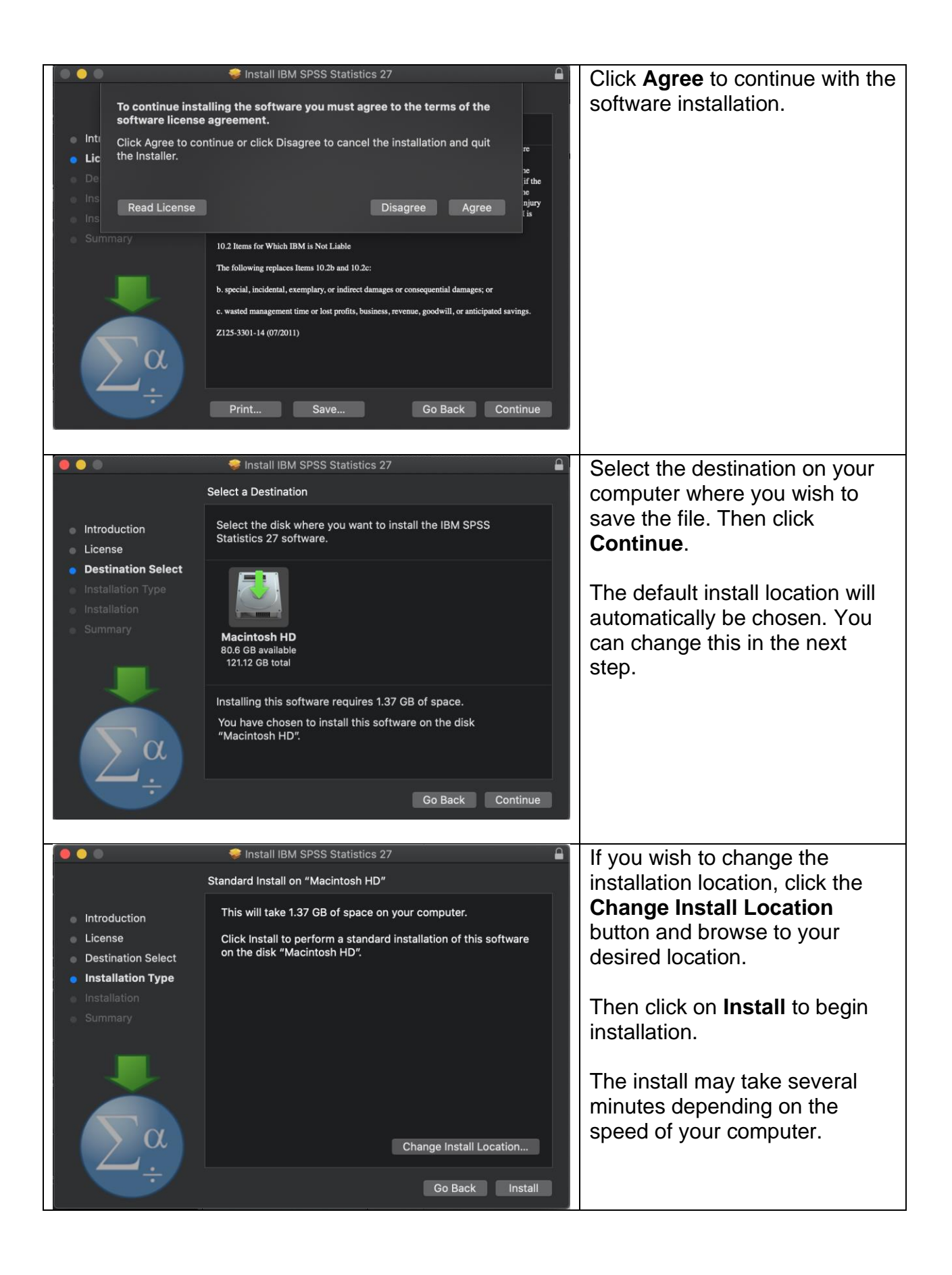

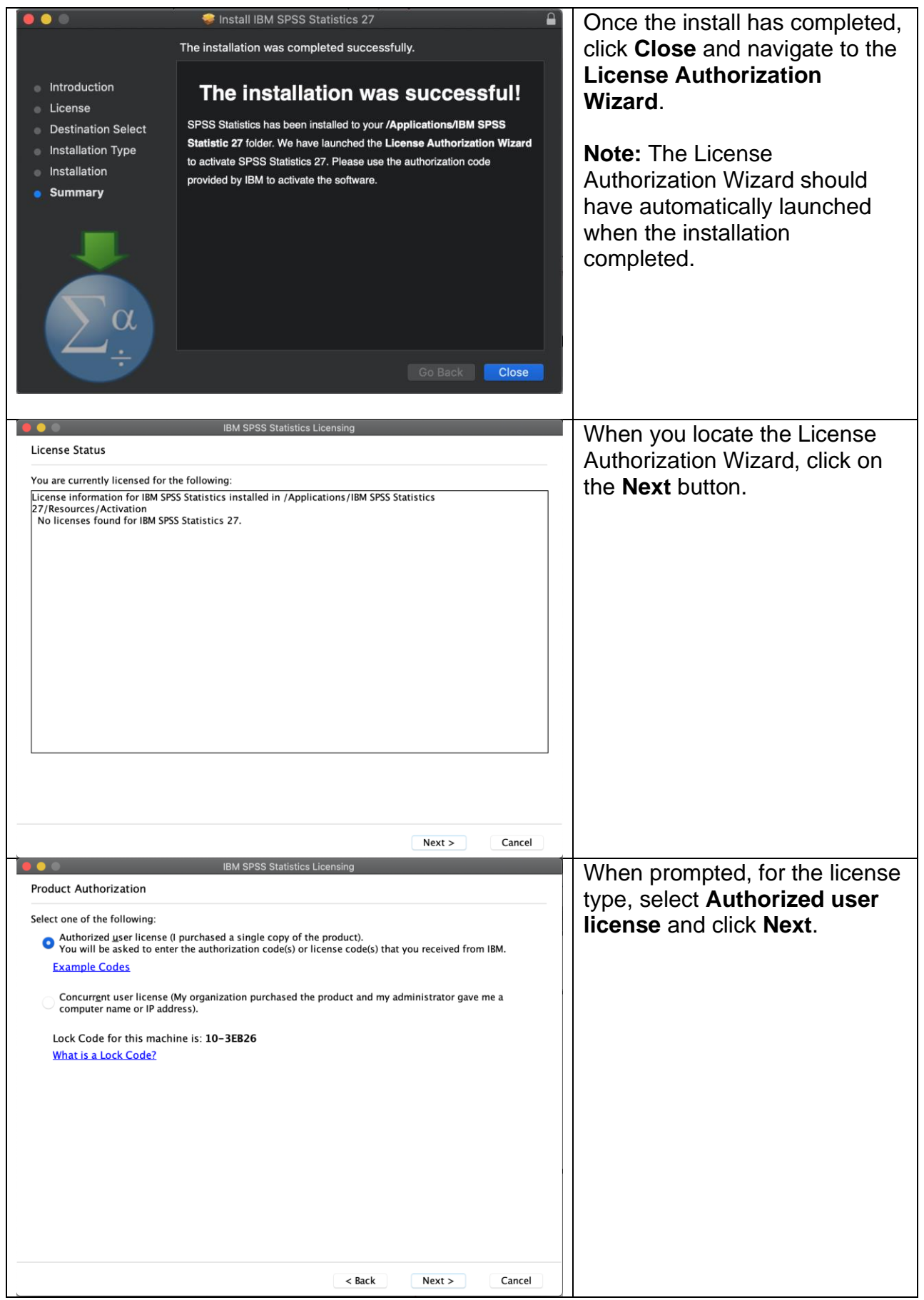

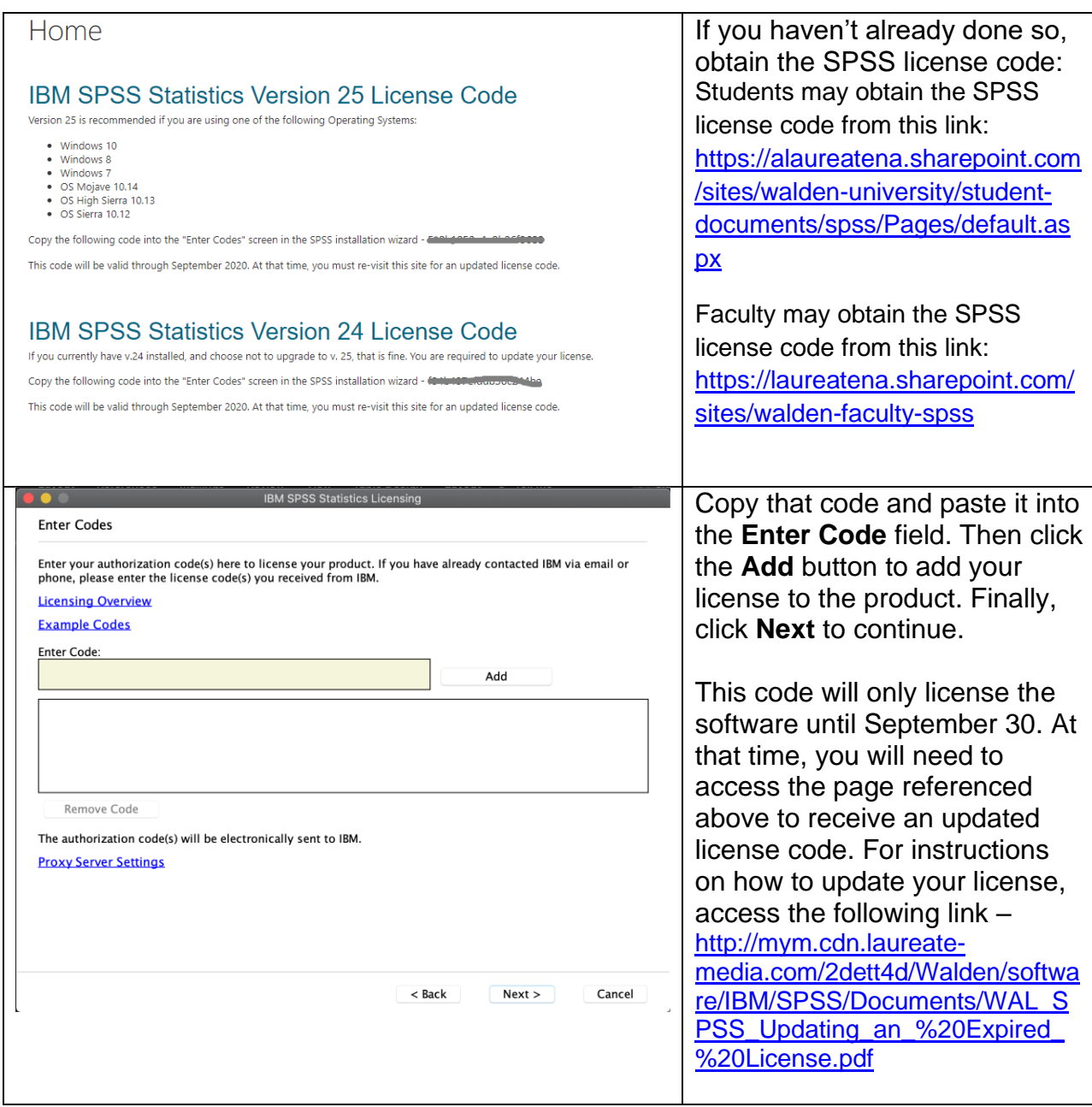

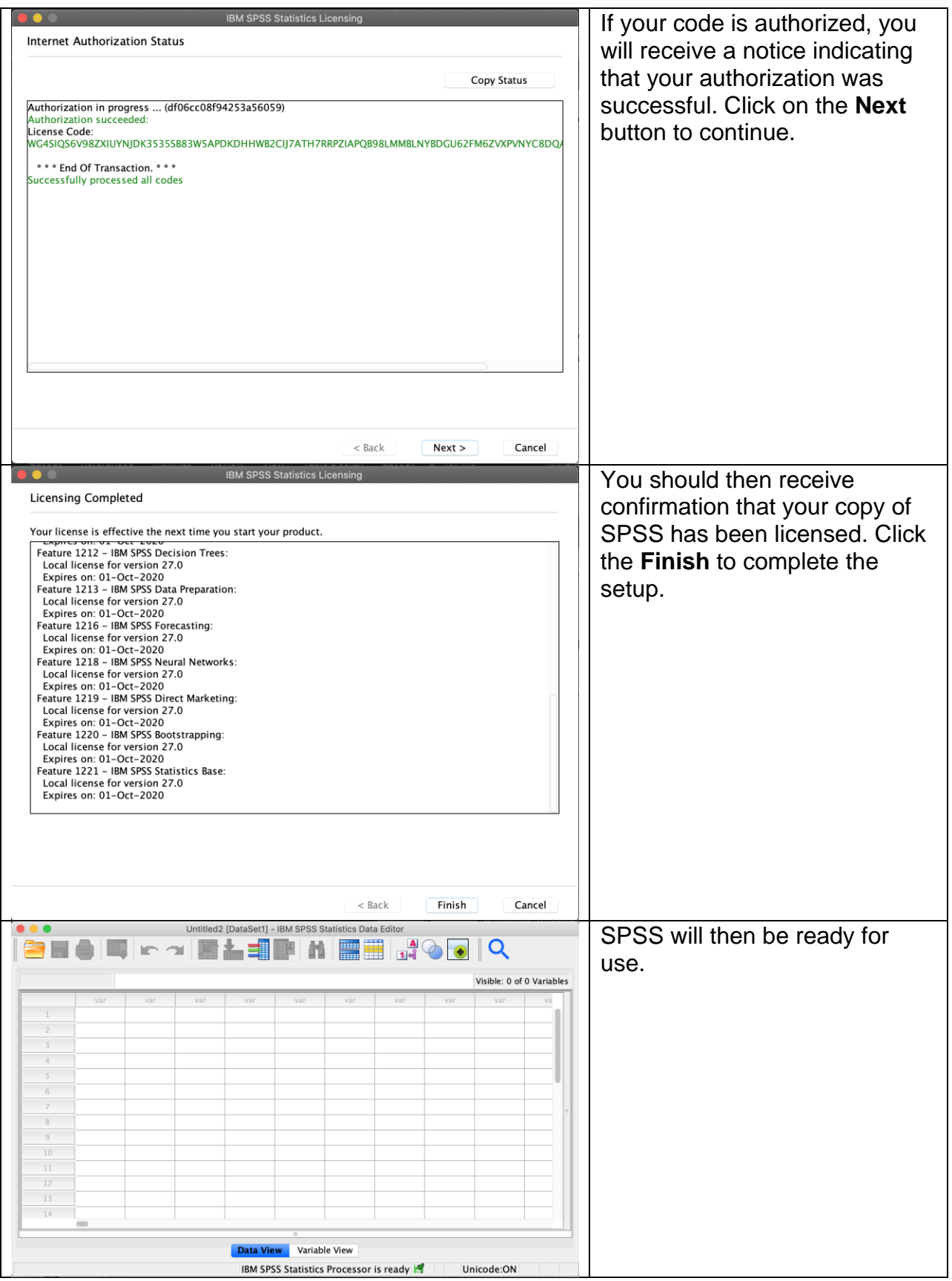

Please note: This copy of SPSS is provided to Walden students solely for academic purposes (completing required course work) and is not authorized for commercial or personal application outside of your Walden assignments and research.